Guía del usuario

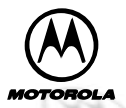

#### ™

**Personal Interactive Communicator**

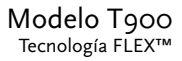

#### **Introducción**

Felicidades por haber comprado el Personal Interactive Communicator (PIC)  $Talk about<sup>TM</sup> T900.$  Ya sea al recibir o enviar mensajes, las exclusivas funciones y capacidades del Personal Interactive Communicator (PIC) Talkabout T900 se convertirán en parte esencial de su vida personal y profesional, cambiando la manera en que se comunica con su familia, amigos y asociados de negocios.

En este folleto se presentan instrucciones operativas que explican cómo utilizar su nuevo Communicator (PIC), además de proporcionar útiles sugerencias para usuarios con y sin experiencia.

#### **Para su comodidad, en la parte trasera encontrará una tarjeta desprendible de referencia rápida.**

#### **Cómo usar el Communicator (PIC) de manera eficaz**

El Personal Interactive Communicator (PIC) le ayuda a mantenerse en contacto con las personas importantes para usted. Este Communicator (PIC) tiene teclado y pantalla iluminados que le permiten enviar mensajes inalámbricos a direcciones de correo electrónico de Internet y a otros Communicatores (PIC), y al mismo tiempo es tan pequeño que puede llevarlo cómodamente en el cinturón o en un bolsillo. Si sus asociados de negocios, familiares y amigos tienen su dirección inalámbrica, podrán comunicarse con usted cuando sea necesario.

#### **Índice**

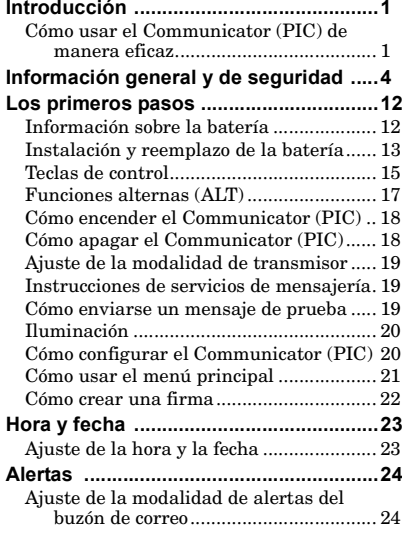

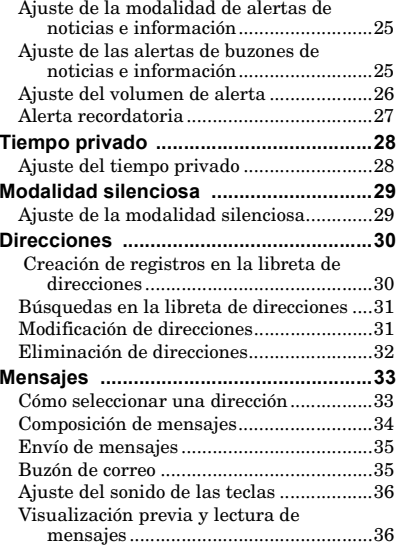

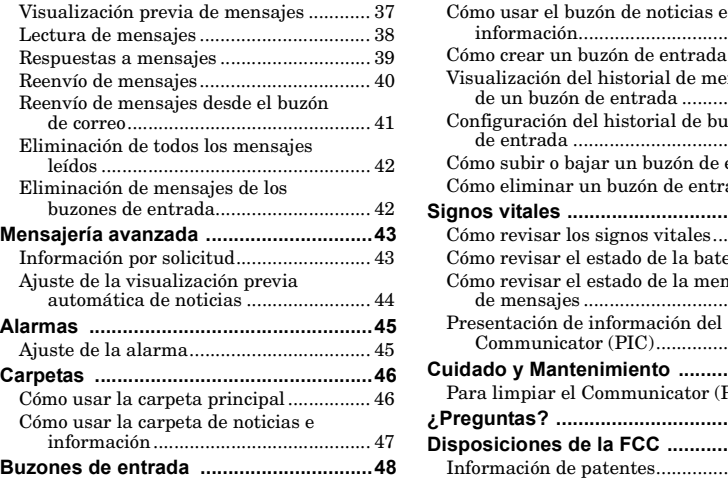

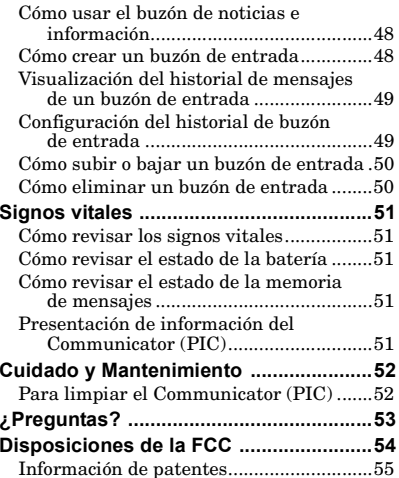

#### **ón general y de seguridad**

**Información importante sobre la seguridad y eficiencia durante el uso**

#### **Lea esta información antes de usar el Personal Interactive Communicator.**

La información proporcionada en este documento sustituye a la información general y sobre seguridad incluida en las guías de uso publicadas antes de julio de 2000. Si desea obtener información sobre el uso de radios en ambientes peligrosos, sírvase consultar la tarjeta de instrucciones o el suplemento de manual aprobado por Factory Mutual (FM), que se incluye con los modelos de radios que ofrecen esta capacidad.

#### **Características operativas de radiofrecuencia**

El Personal Interactive Communicator tiene un transmisor y un receptor. Cuando está encendido, recibe y transmite energía de radiofrecuencia (RF). El Personal Interactive Communicator (PIC) opera en la gama de frecuencias de 896 MHz a 941 MHz y utiliza técnicas de modulación digital. Al emplear el Personal Interactive Communicator para la comunicación, el sistema que maneja la llamada controla el nivel de potencia de transmisión de Communicator.

Cuando usted se comunica con su Personal Interactive Communicator, el nivel de la potencia de la salida es 1 vatio.

#### **ón a se ñales de radiofrecuencia**

El Personal Interactive Communicator Motorola ha sido diseñado para cumplir las siguientes normas y pautas nacionales e internacionales referentes a la exposición de seres humanos a energía electromagnética de radiofrecuencia:

- United States Federal Communications Commission, Code of Federal Regulations; 47 CFR part 2 sub- part J
- American National Standards Institute (ANSI) / Institute of Electrical and Electronic Engineers (IEEE) C95. 1- 1992
- Institute of Electrical and Electronic Engineers (IEEE) C95.1- 1999 Edition
- National Council on Radiation Protection and Measurements (NCRP) of the United States, Report 86, 1986
- International Commission on Non-Ionizing Radiation Protection (ICNIRP) 1998
- National Radiological Protection Board of the United Kingdom, GS 1995, 1988
- • Ministry of Health (Canada) Safety Code 6. Limits of Human Exposure to Radiofrequency Electromagnetic Fields in the Frequency Range from 3 kHz to 300 GHz, 1999
- **Exposición a señales de radiofrecuencia**<br>
El Personal Interactive Communicator Motorola ha sido diseñado para cumplir<br>
Ils Personal interactive Communicator Motorola ha sido diseñado para cumplir<br>
exposición de seres huma • Australian Communications Authority Radiocommunications (Electromagnetic Radiation - Human Exposure) Standard 1999 (aplicable únicamente a teléfonos inalámbricos)

#### **ón del Personal Interactive Communicator port átil y exposici ón a la energía electromagn ética**

#### **Operación con la unidad sobre el cuerpo**

Siempre siga los procedimientos descritos a continuación para asegurar un<br>energía electromagnética de radiofrecuencia corresponda a las pautas<br>energía electromagnética de radiofrecuencia corresponda a las pautas<br>especifica Para cumplir las pautas de la FCC referentes a la exposición a radiofrecuencia, si usa el Personal Interactive Communicator sobre el cuerpo y lleva a cabo una transmisión, siempre coloque el Personal Interactive Communicator en un sujetador, soporte, funda, estuche o arnés provisto o aprobado por Motorola. El uso de accesorios no aprobados por Motorola puede provocar una exposición a energía de radiofrecuencia por encima de los límites estipulados en las pautas de la FCC. Si no utiliza un accesorio corporal, asegúrese de que el Communicator está a una distancia mínima de 2,5 cm (1 pulgada) del cuerpo durante la transmisión.

#### **Accesorios autorizados**

Para una lista de accesorios Motorola aprovados llame al 847-538-8023, o visite nuestro website www.mot.com.

#### **éticas**

Casi todos los dispositivos electrónicos son susceptibles a interferencia electromagnética si no están bien blindados, diseñados o configurados para ofrecer compatibilidad electromagnética.

Para información sobre como apagar su communicator, vea "Cómo apagar el Communicator (PIC)", página 18. Para información sobre como apagar el transmisor, vea "Ajuste de la modalidad de transmisor", página 19.

#### **Instalaciones**

**Interferencia y compatibilidad electromagnéticas**<br>Casi todos los fispositivos electrónicos son susceptibles a interferencia<br>electromagnética si no están bien blindados, diseñados o configurados para<br>electromagnética.<br>Para Para evitar problemas de compatibilidad o interferencia electromagnética, apague el Personal Interactive Communicator en todos los lugares donde existan avisos a tal efecto. Los hospitales y las instituciones médicas en ocasiones utilizan equipo sensible a energía externa de radiofrecuencia.

#### **Aeronaves**

Al estar en una aeronave, apague el Personal Interactive Communicator cuando así se le ordene. Todo uso del Personal Interactive Communicator deberá acatar las instrucciones de la tripulación correspondientes a los reglamentos aplicables.

#### **Dispositivos médicos y marcapasos**

**Dispositivos m**<br>
El Health Industr<br>
mínima de 15 cent<br>
marcapasos. Esta<br>
investigaciones in<br>
Research.<br>
Las personas con<br>
SIEMPRE deb<br>
pulgadas) del 1<br>
esté encendido<br>
No deberán co<br>
Polo Deberán usar<br>
de interferencia<br> El Health Industry Manufacturers Association recomienda una separación mínima de 15 centímetro (6 pulgadas) entre un teléfono inalámbrico de mano y un marcapasos. Estas recomendaciones son consistentes con los resultados de investigaciones independientes y las recomendaciones de Wireless Technology Research.

Las personas con marcapasos deberán observar las siguientes precauciones:

- SIEMPRE deberán mantener el Communicator a más de 15 centímetros (6 pulgadas) del marcapasos cuando el Personal Interactive Communicator esté encendido.
- No deberán colocar el Personal Interactive Communicator en el bolsillo del pecho.
- Deberán usar el oído opuesto al marcapasos para minimizar la posibilidad de interferencia. Deberán apagar el Communicator de inmediato si sospechan que hay interferencia.

#### **Aparatos de audició n**

Algunos Personal Interactive Communicators inalámbricos digitales pueden interferir con ciertos aparatos de audición. En caso de que ocurra esta interferencia, consulte con el fabricante del aparato de audición para conocer las alternativas.

#### **édicos**

**Otros dispositivos médicos**<br>
Si utiliza atros tipos de dispositivos médicos personales, consulte con el fabricante<br>
Edel dispositivo para determinar si tiene blindaje apropiado contra la energía de<br> **Precauciones generale** Si utiliza otros tipos de dispositivos médicos personales, consulte con el fabricante del dispositivo para determinar si tiene blindaje apropiado contra la energía de radiofrecuencia. Su médico podrá ayudarle a obtener esta información.

#### **Precauciones generales y de seguridad**

#### **Al conducir vehículos**

Consulte las leyes y los reglamentos referentes al uso de teléfonos en las zonas donde conduce. Siempre obedezca las leyes y los reglamentos.

Por favor observe las siguientes precauciones al usar el Personal Interactive Communicator mientras conduce vehículos:

- •Centre toda su atención en la conducción del vehículo y en el camino.
- •Use la opción de manos libres, si está disponible.
- • Salga del camino y estacione el vehículo antes de efectuar o contestar mensajes, si así lo exigen las condiciones.

#### **Advertencias operativas**

#### **Vehículos equipados con bolsa de aire**

No coloque el Personal Interactive Communicator sobre la bolsa de aire ni en la zona donde se infla la bolsa de aire. Las bolsas de aire se inflan con gran fuerza. Si el Personal Interactive Communicator es colocado en la zona de inflado de la bolsa de aire y ésta se infla, el Personal Interactive Communicator podría ser lanzado con gran fuerza y causar graves lesiones a las personas en el vehículo.

#### **Atm ósferas con peligro de explosió n**

Apague el Personal Interactive Communicator antes de ingresar en zonas donde la atmósfera presente riesgos de explosión, salvo que el equipo esté homologado especialmente para utilizarse en zonas designadas como "intrínsecamente seguras" (por ejemplo, equipo homologado por Factory Mutual, CSA, o UL). No saque, instale ni cambie las baterías en estas zonas. Las chispas de la batería en las áreas con riesgo de explosión pueden provocar explosiones o incendios, causando lesiones o incluso la muerte.

**Importante:** Las áreas con riesgo de explosión previamente mencionadas pueden incluir áreas de abastecimiento de combustible, como gasolineras; bajo cubierta en barcos; instalaciones de almacenamiento o transferencia de combustibles o sustancias químicas; áreas lugares donde el aire contiene

sustancias químicas o partículas, como granos, polvo o partículas metálicas finas; o cualquier otro lugar donde normalmente se le indicaría que apague el motor de su vehículo. Las zonas con atmósferas que presentan peligro de explosión por lo general están claramente marcadas, aunque no siempre.

#### **Zonas de detonaci ón y detonadores**

Para evitar una posible interferencia con las operaciones de detonación de explosivos, apague el Personal Interactive Communicator al estar cerca de detonadores eléctricos, en zonas de detonación de explosivos o en zonas con letreros "Apague los aparatos de radio bidireccionales". Obedezca todos los letreros e instrucciones.

#### **Precauciones operativas**

#### **Baterías**

Todas las baterías pueden causar daños materiales, lesiones o quemaduras si un material conductor (por ejemplo, joyas, llaves o cadenas metálicas) toca los terminales. El material conductor puede cerrar el circuito eléctrico (cortocircuito) y calentarse mucho. Tenga cuidado al manipular baterías con carga, sobre todo al colocarlas en bolsillos, bolsos de mano u otros lugares que contengan objetos metálicos.

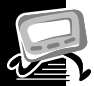

#### **Los primeros pasos Información sobre la batería**

El Personal Interactive Communicator T900 utiliza una batería alcalina tipo "AA" (no use baterías de carbón y zinc). La batería tipo "AA" también carga la fuente de alimentación de transmisión interna.

El Communicator (PIC) se entrega con dos baterías tipo "AA". La primera, que ya está instalada en el Communicator (PIC), mantiene la carga de la fuente de alimentación de transmisión interna y tal vez no dure mucho tiempo. Use la segunda batería tipo "AA" para sustituir a la primera.

La función "Signos vitales" del menú principal incluye un medidor de carga de la batería. Vea "Cómo revisar los signos vitales", página 51.

Si aparece  $\boxed{\text{---}^{\bullet}}$ , esto significa que la carga de la batería tipo "AA" está baja. En este caso, reemplace la batería tipo "AA".

Si ha pasado mucho tiempo desde que reemplazó la batería, tal vez sea necesario cargar la fuente de alimentación de transmisión interna durante toda la noche (o durante varias horas) para asegurar que el Communicator (PIC) funcione de manera correcta.

**Nota:** Este producto contiene una batería recargable de níquel y cadmio (NiCd) que deberá reciclarse o desecharse en forma apropiada. Tal vez no haya instalaciones de reciclaje en todos los lugares.

#### **Instalaci ón y reemplazo de la batería**

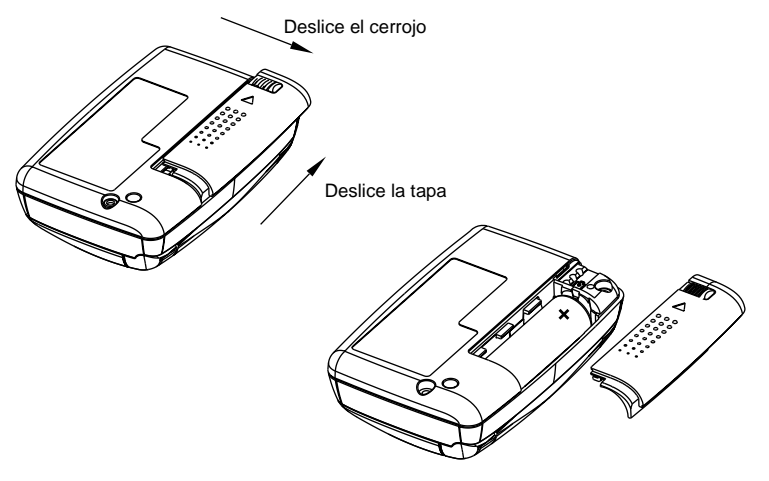

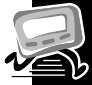

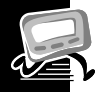

- Coloque el Communicator (PIC) boca abajo y deslice el cerrojo hacia la tapa del compartimiento de la batería. Deslice la tapa del compartimiento en sentido de la flecha para desengancharla. Levante la tapa del compartimiento de la batería para abrirla.
- Tome nota de la polaridad y saque la batería vieja.
- $\bullet$  Coloque una batería nueva de manera que las marcas de polaridad positiva  $(+)$  $y$  negativa  $(-)$  de la batería correspondan al diagrama de polaridad que aparece cerca del compartimiento de la batería.
- Vuelva a colocar la tapa del compartimiento de la batería y enganche el cerrojo de la tapa del compartimiento.

**Atención:** Tome nota de las marcas de polaridad (+) y (-). No inserte la batería al revés, ya que esto borrará todos los mensajes.

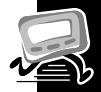

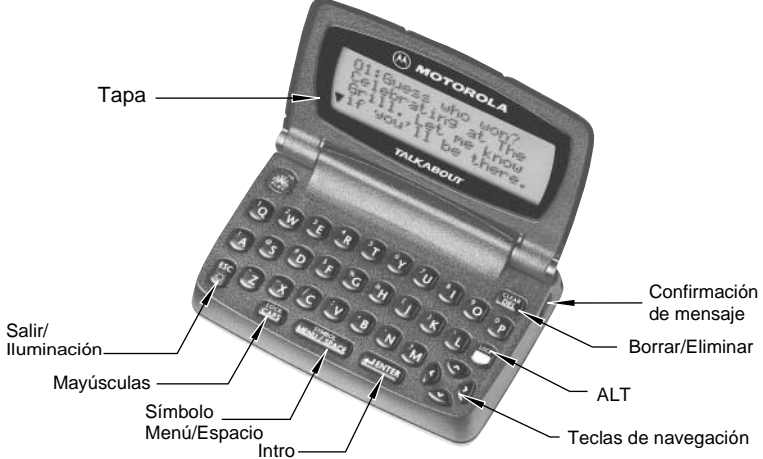

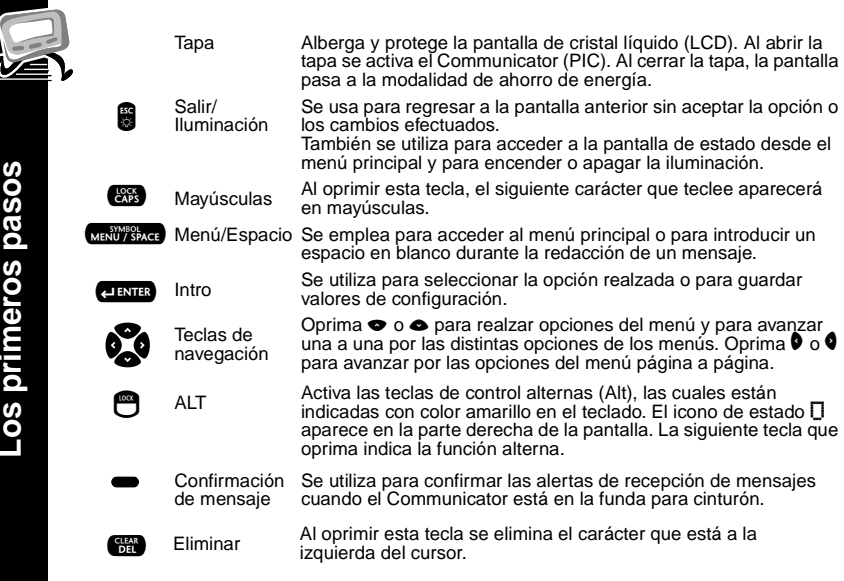

7

## os primeros pasos **Los primeros pasos**

#### **Funciones alternas (ALT)**

~

~

Las secuencias de teclas indicadas a continuación le permiten ascender a las funciones alternas correspondientes.

- ~~ **Bloquear ALT**. Activa las teclas de control alternas (Alt), las cuales están indicadas con color amarillo en el teclado. Oprima de nuevo $\bm{\Theta}$  para salir de la modalidad de bloqueo ALT.
- $\bullet$  + **Cancelar**. Borra toda la pantalla de mensajes al escribir un mensaje.
- $\bullet$   $_{\text{CAFS}}$  **Bloqueo de mayúsculas**. Activa la modalidad de bloqueo de mayúsculas. En esta modalidad, todas las letras tecleadas aparecerán en mayúsculas. Oprima de nuevo **con** para salir de la modalidad de bloqueo de mayúsculas.
	- $f$  I FNTER **Salto de línea**. Inserta un salto de línea en el mensaje que está escribiendo, inmediatamente después de la posición del cursor.
	- MENIT / SPACE **Símbolos**. Activa la tecla de símbolos. Al escribir un mensaje puede utilizar hasta 17 símbolos adicionales. Los símbolos disponibles aparecerán en la parte inferior de la pantalla cuando oprima esta secuencia de teclas. Oprima  $\bullet$  o  $\bullet$  para realzar el símbolo deseado y luego oprima **cuma**. El símbolo seleccionado aparecerá en la posición del cursor.

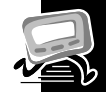

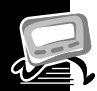

#### **Cómo encender el Communicator (PIC)**

- Asegúrese de que esté instalada una batería nueva, tal como se indica en "Instalación y reemplazo de la batería", página 13.
- Abra la tapa del Communicator y oprima cualquier tecla para encender el PIC. El PIC emitirá una alerta sonora de cuatro segundos de duración para indicar que está encendido y aparecerá la pantalla de estado.
- En la pantalla de estado, oprima cualquier tecla para acceder al menú principal.
	- Si no selecciona una opción del menú, el PIC pasará a la modalidad de espera.
	- Si hay mensajes no leídos, en la pantalla de espera parpadeará el icono (A).

#### **C ómo apagar el Communicator (PIC)**

Puede apagar el Communicator (PIC) para ahorrar carga de la batería. El Communicator (PIC) recibe los mensajes almacenados por el sistema cuando enciende la unidad dentro del área de cobertura.

- $\bullet$  En el menú principal, oprima  $\bullet$  o  $\bullet$  para realzar  $\updownarrow$  APagar y oprima **ALLENTER**
- $\bullet$  Realce  $\circ$  5 i y oprima  $\bullet$   $\bullet$

**Los primeros pasos**

os primeros pasos

#### **Ajuste de la modalidad de transmisor**

Cuando el transmisor está apagado, el Communicator (PIC) no puede enviar mensajes ni respuestas. Sin embargo, podrá seguir recibiendo mensajes.

- $\bullet$  En el menú principal, oprima  $\bullet$  o  $\bullet$  para realzar  $\blacksquare$  Preferencias y luego oprima **e ENTER**.
- <sup>2</sup> Oprima o para realzar <del>↓</del> Transmisor a Pagado y luego oprima  $\overline{L}$  ENTER
- $\bullet$  Oprima  $\bullet$  o  $\bullet$  para realzar  $\circ$  Si o  $\circ$  No y oprima comp.

#### **Instrucciones de servicios de mensajería**

Para iniciar un servicio de mensajería, primero deberá comunicarse con el proveedor del servicio para conocer las instrucciones de activación. Encontrará el número telefónico del servicio de mensajería en la documentación que le entregó el proveedor de servicios.

#### **C ómo enviarse un mensaje de prueba**

Después de activar el servicio, es conveniente probar tanto el Communicator (PIC) como el servicio enviándose un mensaje. Comience por usar el número telefónico, sitio Web o dirección de correo electrónico (y la dirección inalámbrica) que le proporcionó el proveedor de servicios. Después especifique un mensaje breve. Si está enviando un mensaje de texto desde un teléfono, una operadora lo

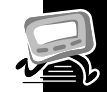

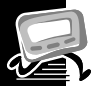

ayudará; en caso contrario, oprima los botones del teléfono para enviar un mensaje numérico, o teclee el mensaje y envíelo. Mientras espera a que el mensaje llegue al Communicator (PIC), consulte la sección "Lectura de mensajes", página 38, para obtener más información sobre cómo leer un mensaje. Comuníquese con su proveedor de servicios si no ha recibido el mensaje en el Communicator (PIC) después de unos cuantos minutos. Una vez que haya probado el Communicator (PIC), lea el resto de esta guía para conocer la extensa y útil funcionalidad de su nuevo Communicator (PIC).

#### **Iluminación**

Si hay poca luz ambiental, mantenga oprimida la tecla  $\blacksquare$  para encender la iluminación del Communicator (PIC). La iluminación permanecerá encendida hasta que el Communicator (PIC) cambie a la pantalla de espera.

Podrá apagar la iluminación manualmente si mantiene oprimida la tecla  $\blacksquare$ 

#### **C ómo configurar el Communicator (PIC)**

En esta sección se explica cómo ajustar la hora y la fecha, la hora de alarma, la modalidad de alerta, las alertas de buzón de noticias e información y otras funciones, utilizando el menú de preferencias.

#### **Cómo usar el men ú principal**

Utilice el menú principal para realizar las siguientes funciones:

- Acceso el buzón de correo
- Acceso el buzón de noticias e información
- •Enviar mensajes
- Acceso a la información por solicitud (si dispone de servicios de información por solicitud)
- Acceso a la libreta de direcciones
- •Acceso a la carpeta personal
- Acceso a la carpeta de noticias e información
- Eliminar todos los mensajes leídos de los buzones de entrada
- Cambiar las preferencias
- Presentar los signos vitales del Communicator (PIC)
- Apagar el Communicator (PIC)

En la pantalla de espera, oprima **universad**, en o una tecla de navegación para presentar el menú principal.

Oprima  $\bullet, \bullet, \bullet$  o  $\bullet$  para realzar la función deseada y luego oprima  $\bullet$ 

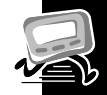

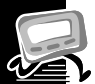

#### **Cómo crear una firma**

Las funciones de mensajería del Personal Interactive Communicator Talkabout T900 le permiten crear una firma para todos sus mensajes y colocarla automáticamente al final de cada uno de los mensajes que envíe. Siga estos pasos para crear una firma.

- $\bullet$  En el menú principal, oprima  $\bullet$  o  $\bullet$  para realzar  $\blacksquare$  Preferencias y oprima {.
- $\bullet$  Oprima  $\bullet$  o  $\bullet$  para realzar  $\stackrel{\bullet}{\bullet}$ . Firma y oprima  $\bullet$
- Use el teclado para escribir su firma, tal como quiere que aparezca en los mensajes, y oprima {. Su firma será colocada al final de los mensajes que envíe.

Hora y fecha **Hora y fecha**

#### **Hora y fecha Ajuste de la hora y la fecha**

- $\bullet$  En el menú principal, oprima  $\bullet$  o  $\bullet$  para realzar  $\blacksquare$  Preferencias y oprima {.
- $\bullet$  Oprima  $\bullet$  para realzar  $\circ$  Hora  $\circ$  Fecha y oprima  $\bullet$ .
- $\bullet$  Oprima  $\bullet$  o  $\bullet$  para cambiar la hora, los minutos y la fecha. Oprima  $\bullet$  o  $\bullet$ para pasar de un campo a otro.
- Al terminar de ajustar la hora y fecha, oprima { para aceptar los cambios y regresar al menú de preferencias. Puede oprimir  $\blacksquare$  en cualquier momento para salir sin guardar los cambios.

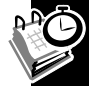

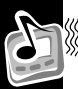

#### **Alertas**

- **Ajuste de la modalidad de alertas del buz ón de correo**
- $\bullet$  En el menú principal, oprima  $\bullet$  o  $\bullet$  para realzar  $\blacksquare$  Preferencias y luego oprima **(IBNER**).
- <sup>2</sup> Oprima  $\bullet$  o  $\bullet$  para realzar *I* Alerta Buzón Ent. y luego oprima {.
- $\Theta$  Oprima  $\lozenge, \lozenge, \bullet$  o  $\bullet$  para realzar la alerta deseada y luego oprima  $\Box$ 
	- Para oír la alerta, reálcelo y oprima **MENOYSPACE**
	- Si selecciona una alerta audible, aparecerá <sup>d</sup> en la pantalla de estado.
	- •Si seleccionó la opción k Vibración, en la pantalla de estado aparecerá k.
	- $\bullet$  Si seleccionó la opción  $\circ$  Si lencio, no aparecerá ningún icono de alerta en la pantalla de estado.
	- •La duración de las alertas se reduce cuando la batería está baja.

#### **Ajuste de la modalidad de alertas de noticias e informaci ó n**

El Communicator (PIC) le permite configurar modalidades de alertas diferentes para los mensajes personales y los mensajes de información, para que usted pueda distinguir rápidamente el tipo de mensaje que ha recibido. Puede especificar un mensaje distintivo para los mensajes del buzón de noticias e información que no han sido asignados a un buzón específico.

- $\bullet$  En el menú principal, oprima  $\bullet$  o  $\bullet$  para realzar  $\blacksquare$  Preferencias y luego oprima **e ENTER**.
- $\bullet$  Oprima  $\bullet$  para realzar  $\Box$  Aviso Not. Info. y luego oprima  $\bullet$

 $\odot$  Oprima  $\odot$ ,  $\odot$ ,  $\odot$   $\odot$   $\odot$  para realzar la alerta deseada y luego oprima  $\ddot{\ddot{\phi}}$ .

#### **Ajuste de las alertas de buzones de noticias e informaci ó n**

El Communicator (PIC) le permite especificar una modalidad de alerta para cada buzón de información.

- $\bullet$  En el menú principal, oprima  $\bullet$  o  $\bullet$  para realzar i Buzón Not. Infoy luego oprima **e ENTER**.
- <sup>2</sup> Oprima  $\bullet$  o  $\bullet$  para realzar el buzón deseado y luego oprima **Maritza**.
- $\odot$  Oprima  $\odot$  o  $\odot$  para realzar  $\Box$  Def. Alerta Buzón y luego oprima LENTER

 $\bullet$  Oprima  $\bullet$  o  $\bullet$  para realzar la alerta deseada y luego oprima  $\bullet$ 

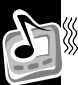

#### **Ajuste del volumen de alerta**

- $\bullet$  En el menú principal, oprima  $\bullet$  o  $\bullet$  para realzar  $\blacksquare$  Preferencias y luego oprima **(IBNER**).
- $\bullet$  Oprima  $\bullet$  o  $\bullet$  para realzar  $\Box$  Vol. de Alerta y luego oprima  $\Box$
- **O** Oprima **△** o <sup>0</sup> para reducir el volumen o 
<br>● o <sup>0</sup> para aumentar el volumen y luego oprima **e ENTER**.
	- Para probar el volumen de la alerta, oprima valutats

### **Alertas**

#### **Alerta recordatoria**

Cuando esta función está activa, el Communicator (PIC) emite alertas recordatorias en forma periódica si hay mensajes personales no leídos. El Communicator (PIC) no emitirá alertas recordatorias para mensajes de noticias e información ni para aquellos mensajes con alerta ajustada a "Silencio". Siga estos pasos para encender o apagar la alerta recordatoria.

- $\bullet$  En el menú principal, oprima  $\bullet$  o  $\bullet$  para realzar  $\blacksquare$  Preferencias y luego oprima **e ENTER**.
- $\bullet$  Oprima  $\bullet$  o  $\bullet$  para realzar  $\Box$ ) Aviso recordar y luego oprima  $\Box$
- $\bullet$  Oprima  $\bullet$  o  $\bullet$  para realzar  $\circ$  Encendido o  $\circ$  Ar agado y oprima  $\overline{L}$  ENTER

#### **Tipos de alerta recordatoria**

- Se selecciona una alerta audible, la alerta recordatoria será un chirrido.
- •Si selecciona una alerta vibratoria, la alerta recordatoria será una vibración corta.
- Si selecciona una alerta de chirrido y vibración, la alerta recordatoria será un chirrido seguido por una vibración de un segundo de duración.
- Si selecciona una alerta de vibración y bip, la alerta recordatoria será una vibración de dos segundos de duración seguida por un chirrido.

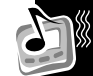

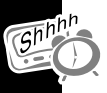

#### **Tiempo privado Ajuste del tiempo privado**

La modalidad de tiempo privado le permite seleccionar un período en el cual el Communicator (PIC) recibirá mensajes y realizará todas las funciones, aunque sin alertas audibles ni vibratorias.

- $\bullet$  En el menú principal, oprima  $\bullet$  o  $\bullet$  para realzar  $\blacksquare$  Preferencias y luego oprima **e ENTER**.
- <sup>2</sup> Oprima o para realzar **E** Ajustar hora priv y luego oprima ENTER
- $\bullet$  Oprima  $\bullet$  o  $\bullet$  para activar la modalidad de tiempo privado.

**Nota: Al activar el tiempo privado, aparecerá** h **junto a la hora en la pantalla de ajuste de tiempo privado. Al apagarlo, aparece** <sup>i</sup>**.**

- $\bullet$  Oprima  $\bullet$  o  $\bullet$  para pasar de un campo a otro y oprima  $\bullet$  o  $\bullet$  para cambiar el valor realzado.
- Después de ajustar la hora de Encendido, repita el paso 4 para ajustar la hora de Apagado.
- **O** Oprima **(INER** al terminar.

## **Modalidad silenciosa Modalidad silenciosa**

#### **Modalidad silenciosaAjuste de la modalidad silenciosa**

La función de modalidad silenciosa le permite anular temporalmente las alertas audibles, cambiándolas por alertas vibratorias.

- $\bullet$  En el menú principal, oprima  $\bullet$  o  $\bullet$  para realzar  $\blacksquare$  Preferencias y luego oprima **(IBTER**).
- **⊘** Oprima  $\bullet$  o  $\bullet$  para realzar 4. Modo silencioso y oprima camp.
- $\bullet$  Oprima  $\bullet$  o  $\bullet$  para realzar  $\circ$  Encendido y oprima  $\bullet$ .
- Si la alerta principal está configurada como audible o vibratoria, en la pantalla de estado parpadeará el icono  $\breve{\blacktriangle}$  . Si la alerta principal es silenciosa, no aparecerá el icono de alerta en la pantalla de estado.

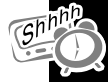

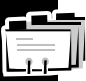

#### **Direcciones**

El Personal Interactive Communicator (PIC) Talkabout T900 incluye una libreta de direcciones capaz de almacenar los datos de 250 personas. En ella podrá incluir datos de nombre, dirección inalámbrica, número de beeper, dirección de correo electrónico, número telefónico de domicilio, número telefónico de oficina, número telefónico móvil, número de fax (o de otro tipo) y notas para cada persona.

#### **Creaci ón de registros en la libreta de direcciones**

- $\bullet$  En el menú principal, oprima  $\bullet$  o  $\bullet$  para realzar  $\Box$  Libreta direcciones y luego oprima {.
- <sup>2</sup> Oprima  $\bullet$  o  $\bullet$  para realzar & Datos nuevos y oprima esse.
- En el campo "Nombre", teclee el nombre con el cual identificará el registro en la libreta de direcciones y oprima **(1818)**.
- O Oprima  $\bullet$  o  $\bullet$  para realzar la opción deseada y luego oprima  $\bullet$
- Teclee los datos en cada uno de los campos y oprima {.
- Repita los pasos 4 y 5 hasta especificar todos los campos de la libreta de direcciones.
- $\bullet$  Oprima  $\bullet$  o  $\bullet$  para realzar  $\Box$  Guardar datos y luego oprima  $\Box$ En la pantalla aparecerá DATOS GUARDADOS.

#### **Búsquedas en la libreta de direcciones**

Con la función de búsqueda podrá encontrar datos en la libreta de direcciones sin tener que pasar por todos los registros de la libreta.

- $\bullet$  En el menú de la libreta de direcciones, oprima  $\bullet$  o  $\bullet$  para realzar ზე Buscar y luego oprima അല
- Teclee los primeros caractéres del nombre de la persona. La libreta de direcciones saltará al primer registro que corresponda a lo que usted tecleó y seguirá refinando la búsqueda a partir del número o carácter tecleado.
- Oprima { para seleccionar el registro de la libreta de direcciones. Oprima U para presentar el menú de opciones de datos.

#### **Modificación de direcciones**

**O** En el menú de la libreta de direcciones, oprima  $\bullet$  o  $\bullet$  para realzar el registro deseado y luego oprima **(1808)**.

#### *O*

Consulte la sección "Búsquedas en la libreta de direcciones", página 31, para encontrar el registro deseado.

- <sup>2</sup> Oprima **MENTRAS** para presentar el menú de opciones de datos.
- **0** Oprima  $\bullet$  o  $\bullet$  para realzar & Modificar datos y luego oprima {.

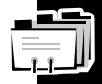

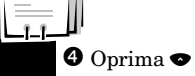

- O Oprima  $\bullet$  o  $\bullet$  para realzar el campo que desea modificar y oprima  $\bullet$
- $\Theta$  Haga los cambios deseados a los campos y oprima **CENTER**.
- Repita los pasos 4 y 5 hasta completar todos los cambios deseados.
- $\bullet$  Oprima  $\bullet$  o  $\bullet$  para realzar  $\Box$  Guardar datos y luego oprima  $\Box$ En la pantalla aparecerá DATOS GUARDADOS.

#### **Eliminaci ón de direcciones**

**O** En el menú de la libreta de direcciones, oprima  $\bullet$  o  $\bullet$  para realzar el registro deseado y luego oprima **(1818)**.

#### *O*

Consulte la sección "Búsquedas en la libreta de direcciones", página 31, para encontrar el registro deseado.

- <sup>2</sup> Oprima **UNITER** para presentar el menú de opciones de datos.
- **O** Oprima  $\bullet$  o  $\bullet$  para realzar <sup>3</sup> Eliminar datos y oprima camp.
- $\bullet$  Oprima  $\bullet$  o  $\bullet$  para realzar  $\circ$  5 i y oprima  $\bullet$  En la pantalla aparecerá DATOS ELIMINADOS cuando el Communicator (PIC) termine de eliminar el registro.

En esta sección se describe como seleccionar destinatarios, escribir mensajes y enviar mensajes con el Personal Interactive Communicator (PIC).

#### **Cómo seleccionar una dirección**

Siga estos pasos para seleccionar una dirección en la libreta de direcciones.

- **O** En el menú de envío de mensajes, oprima  $\bullet$  o  $\bullet$  para realzar  $\boxdot$  Selecc. Dirección y luego oprima  $\textcolor{red}{\mathbf{c}\mathbf{w}\mathbf{a}}$  .
- <sup>2</sup> Oprima  $\bullet$  o  $\bullet$  para realzar □ Libreta direcciones y luego oprima {.
- $\bullet$  Oprima  $\bullet$  o  $\bullet$  para realzar el nombre del destinatario. *O*

Siga los procedimientos descritos en la sección "Búsquedas en la libreta de direcciones", página 31, para localizar al destinatario en la libreta de direcciones.

**O** Oprima  $\bullet$  o  $\bullet$  para realzar la dirección correspondiente al destinatario y oprima {.

**Nota:** Repita los pasos 1 a 4 para cambiar el destinatario del mensaje.

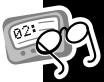

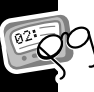

#### **C ómo especificar una dirección que no está en la libreta de direcciones**

- **O** En el menú de envío de mensajes, oprima  $\bullet$  o  $\bullet$  para realzar  $\boxdot$  Selecc. Dirección y luego oprima  $\textcolor{red}{\mathbf{c}\mathbf{w}\mathbf{a}}$  .
- <sup>2</sup> Oprima  $\bullet$  o  $\bullet$  para realzar el tipo de dirección y luego oprima **ense**.
- Teclee la dirección en el campo provisto y oprima {.

#### **Composici ón de mensajes**

El Personal Interactive Communicator Talkabout T900 tiene un teclado que le permite teclear y enviar mensajes rápidamente. Consulte la sección "Funciones alternas (ALT)", página 17, para obtener información sobre las teclas de funciones alternas y los símbolos. Siga estos pasos para escribir un mensaje y enviarlo.

- **O** En el menú de envío de mensajes, oprima  $\bullet$  o  $\bullet$  para realzar & Escribir mensaje y luego oprima ema.
- <sup>2</sup> Oprima **(1898**) al terminar de escribir el mensaje.
- **Nota:** Oprima  $\bigcirc$  **( BNB** para insertar un salto de línea.

**Mensajes**

#### **Envío de mensajes**

Después de seleccionar el destinatario y escribir el mensaje, puede enviar el mensaje.

- $\bullet$  En el menú de envío de mensajes, oprima  $\bullet$  o  $\bullet$  para realzar  $\boxdot$  Enviar mensaje y luego oprima $\blacksquare$
- **O** En la pantalla aparecerá TRANSMITIENDO MENSAJE para informarle que el mensaje ha sido enviado al destinatario indicado.
- Si el Communicator ha sido programado con esta función, el símbolo  $TT$ aparecerá cuando esté fuera del área de cobertura. Al regresar al área de cobertura dejará de aparecer el símbolo  $TT$  en la pantalla de estado.

#### **Buzón de correo**

El buzón de correo le permite leer, guardar, contestar, reenviar y eliminar mensajes. El buzón incluye un registro de estado de transmisión de los mensajes enviados y sirve como área de almacenamiento de mensajes no enviados, los cuales se clasifican en las siguientes categorías:

- $\mathcal{R}_{\mathcal{L}}$ Envío en proceso (icono parpadeante)
- $\mathcal{L}$ Enviado sin errores
- $\mathbf{E}_{\mathbf{q}}$  . Mensaje en espera
- $\times$ Error al enviar el mensaje

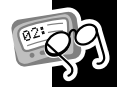

#### **Ajuste del sonido de las teclas**

Si esta función esté activa y el Communicator (PIC) está en la modalidad audible, el Communicator emitirá un "clic" cada vez que oprima una tecla. El "clic" no se oye cuando el Communicator está en la modalidad silenciosa.

- $\bullet$  En el menú principal, oprima  $\bullet$  o  $\bullet$  para realzar  $\blacksquare$  Preferencias y oprima {.
- <sup>2</sup> Oprima  $\bullet$  o  $\bullet$  para realzar → Sonido de tecla y luego oprima LENTER
- $\bullet$  Oprima  $\bullet$  o  $\bullet$  para realzar  $\circ$  Encendido y oprima  $\bullet$ .

#### **Visualizaci ón previa y lectura de mensajes**

- • Cuando usted recibe un mensaje personal o de servicio de información, aparece la pantalla de estado y el Communicator (PIC) emite determinadas alertas dependiendo de cómo haya configurado la alerta de buzón de correo o de noticias e información. En el menú principal parpadeará el icono  $\Box$  o i para indicar el tipo de mensaje que ha recibido.
- • $\bullet$  Oprima el botón lateral o abra la tapa para detener la alerta. Los iconos  $\Theta$ , en la pantalla de espera, y  $\Box$  o **i**, en el menú principal, parpadearán hasta que usted haya leído todos los mensajes del buzón de correo o de servicios de información y noticias que haya recibido.
- •Si ha configurado alertas recordatorias, el Communicator (PIC) emitirá una alerta

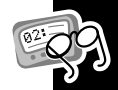

en forma periódica para recordarle la presencia de mensajes no leídos en el buzón.

- Si esta función está activa, en la tercera línea de la pantalla de estado aparecerán mensajes de texto que indican modalidades de servicio específicas de la portadora. Por favor consulte la documentación proporcionada por su proveedor de servicios.
- Si el Communicator (PIC) ha sido configurado para guardar mensajes recibidos con errores, aparecerá ACTUALIZADO al principio del mensaje cuando se lleve a cabo una actualización. Esta leyenda indica que el mensaje ha sido retransmitido para corregir errores de una transmisión anterior.
- Si el Communicator ha sido programado con esta función, el símbolo  $TT$ aparecerá cuando esté fuera del área de cobertura. Al regresar al área de cobertura dejará de aparecer el símbolo  $TT$  en la pantalla de estado.
- Cuando la memoria principal de mensajes está llena, aparece MEMORIA LLENA en la segunda línea de la pantalla de estado. Si la memoria del Communicator (PIC) está llena, la unidad eliminará auto-máticamente los mensajes más viejos (primero los mensajes leídos, luego los no leídos) hasta obtener espacio libre suficiente para los nuevos mensajes.

#### **Visualizaci ón previa de mensajes**

 $\bullet$  En el menú principal, oprima  $\bullet$  o  $\bullet$  para realzar  $\Box$  o i y luego oprima  $\bullet$ para presentar una lista con los cuatro primeros mensajes.

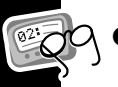

- 0  $\bullet$  Si hay más de cuatro mensajes, use la tecla  $\bullet$  o  $\bullet$  para realzar el mensaje.
	- 9 aparece a la izquierda de los mensajes que ya ha visto y leído.
	- \ aparece si la respuesta se transmitió en forma correcta.
	- x aparece si la respuesta se transmitió en forma incorrecta.
	- ^ aparece a la izquierda de los mensajes no leídos del buzón de correo que tengan opciones de respuesta personalizada.

#### **Lectura de mensajes**

- **O** Para leer un mensaje (durante la visualización previa), oprima o para realzar el mensaje y luego oprima {.
- <sup>●</sup> Oprima o para avanzar por el texto del mensaje línea a línea, u oprima { para avanzar por el mensaje página a página.

**Nota:** Si así está configurado, la hora y fecha de recepción aparecerán en la última línea de cada mensaje.

 Al final del mensaje se presentará una barra de menú realzada. Oprima { para contestar, reenviar, mover o eliminar el mensaje, u oprima  $\bullet$  para regresar a la pantalla de visualización previa de mensajes.

**Nota:** En cualquier momento durante la visualización previa o la lectura de mensaje puede oprimir **GESUPTSPACE** para acceder al menú de opciones de mensajes,

**Mensajes**

donde aparecen las siguientes opciones: $\maltese$  <code>Siguiente</code> <code>mensaje</code>, b Responder mensaje, 0 Reenviar mensaje, D Mover a carpetayð Eliminar mensaje.

#### **Respuestas a mensajes**

Para su comodidad, el Personal Interactive Communicator (PIC) Talkabout T900 (PIC) tiene varios mensajes de respuesta programados. Siga estos pasos si desea responder a un mensaje utilizando una de las respuestas predeterminadas.

#### **Para enviar una respuesta predeterminada**

- O Durante la visualización previa o lectura de un mensaje, oprima **MENO TAGO** para acceder al menú de opciones de mensaje.
- <sup>2</sup> Oprima  $\bullet$  o  $\bullet$  para realzar <sup> $\leftarrow$ </sup> Responder mensaje y luego oprima {. El Communicator (PIC) presentará la lista de mensajes de respuesta predeterminados para que usted elija uno.
- **O** Oprima  $\bullet$  o  $\bullet$  para realzar la respuesta deseada y luego oprima **CENEO**. En la pantalla del Communicator (PIC) parpadeará TRANSMITIENDO MENSAJE.
	- ". Parpadeará a la izquierda del mensaje para indicar que la respuesta está en proceso. Si la respuesta al mensaje se envió de manera correcta, aparecerá  $\cdot$  a

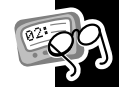

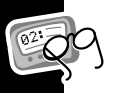

la izquierda del mensaje en la pantalla de visualización previa de mensajes. Si la respuesta al mensaje no pudo enviarse de manera correcta, aparecerá <sup>x</sup> a la izquierda del mensaje.

#### **Envío de respuestas personalizadas**

- O Durante la visualización previa de un mensaje, oprima **MENO SACCO** para acceder al menú de opciones de mensaje.
- <sup>2</sup> Oprima  $\bullet$  o  $\bullet$  para realzar  $\bullet \bullet \bullet$  Responder mensaje y luego oprima ENTER
- <sup>O</sup> Oprima o o para realzar & Respuesta personal y luego oprima ENTER
- Teclee la respuesta al mensaje y oprima {.
- $\Theta$  Para enviar la respuesta, oprima  $\bullet$  o  $\bullet$  para realzar  $\Box$  Enviar mensaje y luego oprima **drma**.

#### **Reenvío de mensajes**

El Personal Interactive Communicator (PIC) Talkabout T900 le permite adjuntar y reenviar los mensajes recibidos, sin tener que teclearlos de nuevo. Para hacerlo, siga estos pasos.

**Mensajes**

- O Durante la visualización previa de un mensaje, oprima **unidade** para acceder al menú de opciones de mensaje.
- <sup>2</sup> Oprima o para realzar ← Reenviar mensaje y luego oprima LENTER
- **O** Si desea adjuntar otro mensaje al que está reenviando, oprima o para realzar&Fscribir mensaje yoprima enna.
- O Oprima **CENED** al terminar de escribir el mensaje.
- $\bullet$  Oprima $\bullet$  o $\bullet$  para realzar $\boxdot$  Seleccionar dirección y luego oprima {.
- O Seleccione la dirección y oprima **ense** (vea la sección "Cómo seleccionar una dirección", página 33) o teclee la dirección manualmente.

#### **Reenvío de mensajes desde el buz ón de correo**

También puede repetir el envío de los mensajes que no fueron enviados de manera correcta.

- **O** En el menú principal, oprima  $\bullet$  o  $\bullet$  para realzar el mensaje que desea reenviar y luego oprima **MENUTSPACE**
- $\bullet$  Oprima  $\bullet$  o  $\bullet$  para realzar  $\bullet$ . Repetir envío y luego oprima  $\bullet$

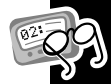

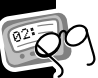

Usted puede eliminar todos o algunos de los mensajes del Personal Interactive Communicator (PIC) T900. Para eliminar el mensaje que está viendo en ese momento, siga estos pasos.

- O Durante la visualización del mensaje, oprima **MENTERAC** para acceder al menú de opciones de mensaje.
- **⊘** Oprima  $\bullet$  o  $\bullet$  para realzar  $\mathbb{H}$  Eliminar mensaje y luego oprima ENTER
	- Oprima **U** para salir sin eliminar el mensaje.

#### **Eliminaci ón de todos los mensajes leídos**

Desde el menú principal puede eliminar todos los mensajes leídos que están en los buzones de entrada. Esta función no afecta a los mensajes de la carpeta personal y la carpeta de noticias e información.

- $\bullet$  En el menú principal, oprima  $\bullet$  o  $\bullet$  para realzar  $\mathbb{Z}^{\mathbb{Z}}$  El iminar mensajes y luego oprima {.
- $\bullet$  Oprima  $\bullet$  o  $\bullet$  para realzar  $\circ$  S i y oprima  $\bullet$ .

#### **Eliminaci ón de mensajes de los buzones de entrada**

- **O** En el menú principal, oprima  $\bullet$  o  $\bullet$  para realzar el buzón de entrada que contiene los mensajes que desea eliminar y luego oprima **UNITSING**
- **Atención:** Si selecciona J Elim todos mensajes, se eliminarán

tanto los mensajes leídos como los no leídos.

<sup>2</sup> Oprima  $\bullet$  o  $\bullet$  para realzar <sup>34</sup> Elim mensajes leídos o  $\mathbb{H}$  Elim todos mensajes y luego oprima erra.

 $\bullet$  Oprima  $\bullet$  o  $\bullet$  para realzar  $\circ$  5 i y luego oprima  $\bullet$ 

#### **Mensajería avanzada Informaci ón por solicitud**

La función de información por solicitud le permite solicitar información de noticias, deportes, bolsa de valores, etc. Esta información es enviada al Communicator (PIC) como mensaje de buzón de correo. Siga estos pasos para solicitar información.

- $\bullet$  En el menú principal, oprima  $\bullet$  o  $\bullet$  para realzar  $\mathbf{u}$  i  $\mathbf{h}$  info. por  $\text{sol}$ ic. y luego oprima  $\blacksquare$  para presentar la lista de buzones de temas.
- <sup>∂</sup> Oprima  $\bullet$  o  $\bullet$  para realzar el tema deseado y luego oprima **cuma** para enviar la solicitud.
- Después de enviar la solicitud, en la pantalla de estado aparecerá TRANSMITIENDO SOLICITUD.

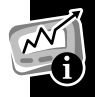

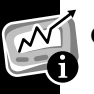

 El icono del tema parpadeará mientras el Communicator (PIC) obtiene la información solicitada. Cuando se complete la solicitud, el icono de tema dejará de parpadear (o aparecerá "Fallo de solicitud" en la pantalla de estado y se emitirá una alerta si no pudo satisfacerse la solicitud). Si la solicitud se envió sin errores al sistema, por lo general recibirá el mensaje en un lapso de 2 a 3 minutos. Vea "Lectura de mensajes", página 38.

#### **Ajuste de la visualizaci ón previa autom ática de noticias**

Cuando esta función esté activa, el Communicator (PIC) irá automáticamente al buzón de noticias e información si usted oprime cualquier tecla después de recibir un mensaje de servicio de información. Siga estos pasos para activar la función de visualización previa automática de noticias.

- $\bullet$  En el menú principal, oprima  $\bullet$  o  $\bullet$  para realzar  $\Box$  Preferencias y luego oprima **e ENTER**.
- $\bullet$  Oprima  $\bullet$  o  $\bullet$  para realzar  $\mathbb{R}$  Uis prev auto not y luego oprima LENTER
- $\bullet$  Oprima  $\bullet$  o  $\bullet$  para realzar  $\circ$  S i o  $\circ$  No y luego oprima  $\bullet$ .

Alarmas **Alarmas**

#### **Alarmas**

La alarma puede ajustarse a una fecha y hora específica o utilizarse como alarma diaria.

#### **Ajuste de la alarma**

- $\bullet$  En el menú principal, oprima  $\bullet$  o  $\bullet$  para realzar  $\Box$  Preferencias y luego oprima **e ENTER**.
- $\bullet$  Oprima  $\bullet$  o  $\bullet$  para realzar  $\Box$  Ajustar alarma y oprima  $\bullet$   $\bullet$
- O Los símbolos de alarma activada  $\rightarrow$  y alarma desactivada  $\rightarrow$  indican el estado de la alarma. Para cambiar el estado de la alarma, oprima  $\bullet$  o  $\bullet$  cuando el símbolo esté realzado.
- $\bullet$  Oprima  $\bullet$  o  $\bullet$  para pasar de un campo a otro y  $\bullet$  o  $\bullet$  para aumentar o reducir el valor en el campo.
- $\Theta$  En cualquier momento puede oprimir  $\Theta$  para guardar los cambios y regresar al menú de preferencias. También puede oprimir **S** para salir sin guardar los cambios.
	- Para especificar una alarma diaria, incremente el mes (o el día) más allá de 12 (o 31) hasta que aparezca --/--/-- .
	- En la pantalla de estado aparecerá  $\Box$  para indicar que se ha especificado una alarma. Oprima cualquier tecla para silenciar la alarma.

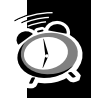

#### **Carpetas Cómo usar la carpeta principal**

Use la carpeta personal para guardar mensajes personales. Siga estos pasos para mover un mensaje del buzón de correo a su carpeta personal.

 $\bullet$  Oprima  $\bullet$  o  $\bullet$  para realzar el mensaje que desea mover a la carpeta personal y luego oprima **wedl'ikace**.

*O*

Durante la lectura de un mensaje, oprima **(ARNO) seco** para presentar el menú de opciones de mensaje.

 $\bullet$  Oprima  $\bullet$  o  $\bullet$  para realzar  $\square$  Mover a carpeta y oprima  $\square$ 

Los mensajes de la carpeta personal pueden eliminarse individualmente, pero están protegidos contra la opción $\mathbb{H}$  Eliminar mensajes y contra la eliminación automática cuando la memoria está llena. Siga estos pasos para eliminar un mensaje de la carpeta personal.

**O** Oprima  $\bullet$  o  $\bullet$  para realzar el mensaje que desea eliminar y luego oprima MENIL / SPACE

#### *O*

Durante la lectura de un mensaje, oprima **(ARNOTSPACE)** para presentar el menú de opciones de mensaje.

<sup>●</sup> En el menú de opciones de mensaje, oprima ● o ● para realzar  $\mathbb{H}$  Eliminar mensaje y luego oprima anno 1

#### **C ómo usar la carpeta de noticias e informaci ó n**

Use la carpeta de noticias e información para guardar mensajes de noticias e información. Siga estos pasos para mover un mensaje del buzón de noticias e información a la carpeta de noticias e información.

O Oprima  $\bullet$  o  $\bullet$  para realzar el mensaje que desea mover y luego oprima MENU / SPACE

#### *O*

Durante la lectura de un mensaje, oprima **(ARA) se al** para presentar el menú de opciones de mensaje.

 $\bullet$  Oprima  $\bullet$  o  $\bullet$  para realzar  $\square$  Mover a carpeta y luego oprima LENTER

Los mensajes de la carpeta de noticias e información pueden eliminarse individualmente, pero están protegidos contra la opción  $\mathbb{H}$  Eliminar mensajes y contra la eliminación automática cuando la memoria está llena. Siga estos pasos para eliminar un mensaje de la carpeta de noticias e información.

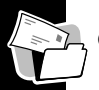

O Oprima  $\bullet$  o  $\bullet$  para realzar el mensaje que desea eliminar y oprima werthan *O*

Durante la lectura de un mensaje, oprima **(ARA) social** para presentar el menú de opciones de mensaje.

<sup>2</sup> Oprima • o ● para realzar <sup>→</sup> Eliminar mensaje y luego oprima ENTER

#### **Buzones de entradaCómo usar el buzón de noticias e información**

El Personal Interactive Communicator (PIC) Talkabout T900 es capaz de recibir mensajes de servicios de información. En las siguientes secciones se presentan las instrucciones para crear un buzón de entrada, ver y configurar un historial de mensajes de buzón de entrada, mover un buzón de entrada y eliminar un buzón de entrada.

#### **Cómo crear un buzón de entrada**

El Communicator le permite crear buzones para los mensajes de servicios de información que no tienen buzones de servicios de información asignados. Siga estos pasos para crear los buzones.

 $\bullet$  En el menú principal, oprima  $\bullet$  o  $\bullet$  para realzar  $\mathbf i$ . Buzón not infoy luego oprima **HENTER** 

**Buzones de entrada** Buzones de entrada

- <sup>2</sup> Oprima  $\bullet$  o  $\bullet$  para realzar el mensaje para el cual quiere crear un buzón de entrada y luego oprima **Maïrsa** para presentar el menú de opciones de mensaje.
- $\bullet$  Oprima  $\bullet$  o  $\bullet$  para realzar  $\equiv$  Crear buzón y luego oprima  $\bullet$ .

#### **Visualizaci ón del historial de mensajes de un buz ón de entrada**

Después de crear un buzón de servicio de información, todos los mensajes recibidos en la misma dirección y subdirección serán almacenados en ese buzón. La función de historial de buzón de entrada le permite especificar el número de mensajes que serán almacenados en el buzón de entrada antes de que sean reemplazados por mensajes nuevos.

#### **Configuraci ón del historial de buz ón de entrada**

- **O** En el menú principal, oprima  $\bullet$  o  $\bullet$  para realzar **i** Buzón not infoy luego oprima **e ENTER**.
- <sup>2</sup> Oprima o para realzar el buzón deseado y luego oprima
- $\odot$  Oprima  $\odot$  o  $\odot$  para realzar  $\Box$ <sup>11</sup> Ajust hist buzón y oprima  $\Box$ 
	- La opción actual aparece realzada.
- $\bullet$  Oprima  $\bullet$  o  $\bullet$  para realzar la nueva opción y luego oprima  $\bullet$ 
	- La opción seleccionada determina cuántos mensajes se conservarán en el buzón correspondiente antes de ser reemplazados por mensajes nuevos.

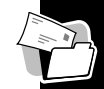

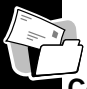

•

 Si especifica la opción Sin historial únicamente se conservará el mensaje más reciente.

#### **C ómo subir o bajar un buz ón de entrada**

El Personal Interactive Communicator (PIC) Talkabout T900 le permite organizar los buzones de entrada en el orden que usted prefiera. Siga estos pasos para subir o bajar un buzón:

- **O** En el menú principal, oprima  $\bullet$  o  $\bullet$  para realzar **i** Buzón not infoy luego oprima **e ENTER**.
- <sup>2</sup> Oprima o para realzar el buzón deseado y luego oprima **webra**.
- **O** Oprima  $\bullet$  o  $\bullet$  para realzar  $\bullet$  Subir buzón o  $\blacklozenge$  Bajar buzón y luego oprima  $\blacksquare$

#### **Cómo eliminar un buzón de entrada**

- $\bullet$  En el menú principal, oprima  $\bullet$  o  $\bullet$  para realzar  $\mathbf i$ . Buzón not infoy luego oprima **e ENTER**.
- <sup>2</sup> Oprima  $\bullet$  o  $\bullet$  para realzar el buzón de entrada que desea eliminar y luego Oprima MENU/SPACE
- $\bullet$  Oprima  $\bullet$  o  $\bullet$  para realzar  $\cong$  Eliminar buzón y oprima  $\bullet$
- $\bullet$  Oprima  $\bullet$  o  $\bullet$  para realzar  $\circ$  Si y luego oprima  $\bullet$

**Nota:** Al eliminar un buzón de entrada también eliminará todos los mensajes del buzón.

**Signos vitales Signos vitales**

#### **Signos vitales Cómo revisar los signos vitales**

Las opciones de la función de signos vitales incluyen la presentación del estado actual de la batería, la memoria de mensajes e información sobre su Communicator (PIC).

En el menú principal, oprima  $\bullet$  o  $\bullet$  para realzar  $\blacklozenge$  <code>Si9nos vitales</code> y luego oprima **e ENTER**.

#### **Cómo revisar el estado de la batería**

Oprima  $\bullet$  o  $\bullet$  para realzar  $\boxplus$  Bater í a y luego oprima  $\Box$ 

- En la pantalla aparecerá el porcentaje de carga restante de la batería. **C ómo revisar el estado de la memoria de mensajes** Oprima y o <sup>z</sup> para realzar = Memoria mensajes y luego oprima {.
- En la pantalla se indicará la memoria utilizada por los mensajes del buzón de correo y de noticias e información.

#### **Presentaci ón de informaci ón del Communicator (PIC)**

Oprima  $\bullet$  o  $\bullet$  para realzar  $?$  Acerca de y luego oprima  $\overline{\bullet}$ .

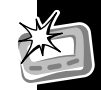

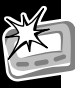

#### **Cuidado y Mantenimiento**

Los Communicators (PIC) son duraderos, confiables, y capaces de proveer años de servicio seguro. Sin embargo, son instrumentos electrónicos de precisión y es necesario preservarlos del agua y la humedad, el calor excesivo, o el abuso de golpes, pues pueden dañarlo. Si observa todas estas recomendaciones, su beeper le brindará un servicio eficaz, prácticamente, sin límite de tiempo.

En caso de necesitar algún servicio, el Centro de Servicios Motorola, que cuenta con técnicos especialmente adiestrados, le ofrece reparación y mantenimiento en cualquier parte del mundo. Póngase por favor en contacto con su representante de servicios de radiobúsqueda, o con una oficina de ventas de Motorola para información adicional.

#### **Para limpiar el Communicator (PIC)**

Para limpiar las manchas y la suciedad del beeper, use un paño suave, no abrasivo, humedecido en una solución suave de agua y jabón. Use un segundo paño humedecido en agua limpia para repasar y limpiar la superficie. No lo sumerja en agua, ni utilice alcohol ni ninguna otra solución para limpieza.

#### **¿Preguntas?**

En cuanto a preguntas relativas al servicio de radiobúsqueda, póngase en contacto con su proveedor de servicio. Para mayor información de otros productos Motorola, puede recurrir a nuestro sitio en la red de Internet en www.motorola.com. Si tiene preguntas relativas a las funciones y uso de su beeper Motorola, en Argentina llame al 0-800-6-MOTOROLA (668 67652), en Colombia llame al 57-980-9-131918, en Mexico llame al 0-800-0210000, en Puerto Rico llame al 1-800-823-5009, en Venezuela llame al 800-12600, en EEUU llame al 1-800-548-9954 o al 1-800-793-7834 (TTY).

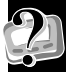

#### **Disposiciones de la FCC**

Este dispositivo cumple con la sección 15 de las Reglas de la Comisión Federal de Comunicaciones (FCC). La operación está sujeta a las dos siguientes condiciones: (1) Éste dispositivo no puede causar problemas de interferencia perjudicial, y (2) éste dispositivo puede aceptar cualquier interferencia recibida, incluyendo la interferencia que pueda provocar un funcionamiento no deseado.

Este equipo ha sido probado y se encontró que cumple con los límites establecidos para un dispositivo digital Clase B, conforme a la sección 15 de las Reglas de la FCC. Estos límites han sido establecidos para ofrecer una protección razonable contra la interferencia perjudicial en una instalación residencial. Este equipo genera, utiliza y puede irradiar energía de radio frecuencia, y si no se instala y se utiliza de acuerdo con sus instrucciones, puede causar interferencia perjudicial a las comunicaciones por radio. Sin embargo, no se garantiza que no ocurrirá interferencia en una instalación en particular. Si este equipo causa interferencia perjudicial a la recepción de radio o televisión, la cual puede determinarse encendiendo y apagando el equipo, se recomienda que el usuario intente corregir dicha interferencia mediante una o más de las siguientes medidas:

- •Reorientar o reubicar la antena de recepción.
- •Aumentar la separación entre el equipo y el receptor.
- •Conectar el equipo a un tomacorriente que sea parte de un circuito diferente

a aquel al cual el receptor está conectado.

• Consultar con el distribuidor del equipo o con un técnico con experiencia en radio/TV para que le ayude.

#### **Informaci ón de patentes**

Esta unidad ha sido fabricada utilizando una o más patentes estadounidenses propiedad de Motorola. En la parte interna de la tapa del compartimiento de la batería se presenta una lista parcial de estas patentes. Otras patentes relacionadas con este producto están en trámite.

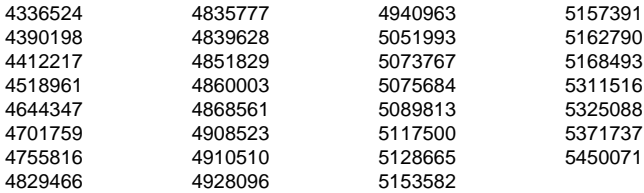

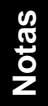

#### **Números personales**

Use el espacio provisto a continuación para anotar la dirección inalámbrica de su Personal Interactive Communicator y el número de su proveedor de servicios. Hemos incluido también espacio para que anote la dirección inalámbrica, el número de beeper o la dirección de correo electrónico de sus familiares y amigos.

Proveedor de servicios Dirección inalámbrica

Familiares y amigos Dirección inalámbrica o número de comunicador

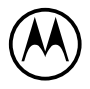

MOTOROLA, el logotipo de la "M" estilizada y las demás marcas comerciales indicadas como tales en este documento son marcas comerciales de Motorola, Inc. ® Registrado en la Oficina de Patentes y Marcas Comerciales de los EE.UU. 2000 Motorola, Inc.

Todos los derechos reservados.

Personal Communications Sector1500 Gateway Blvd., Boynton Beach, FL 33426-8292 Impreso en los EE.UU. 9/00

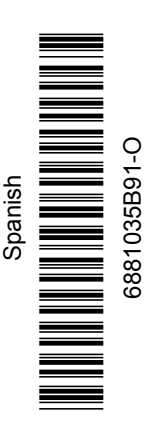

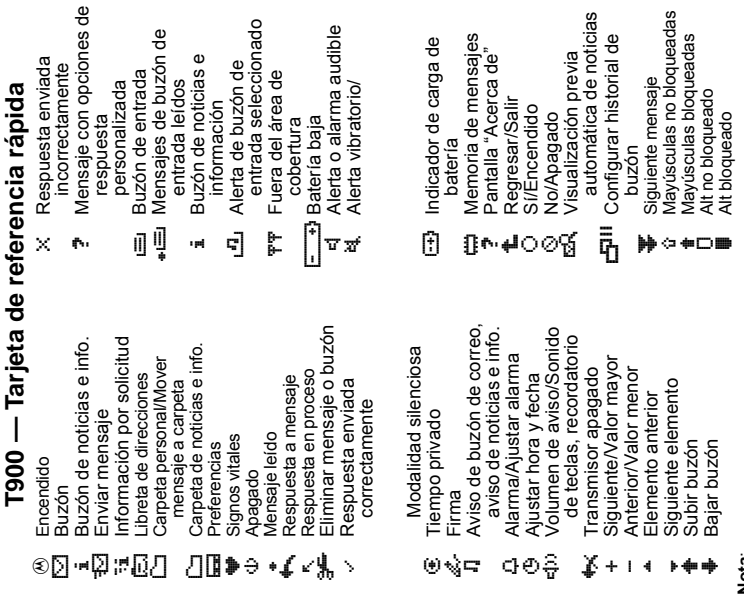

෪

Ñ

**Nota:**<br>Un icono parpadeante indica mensajes no leídos o una función en proceso.<br>Un Un icono parpadeante indica mensajes no leídos o una función en proceso.

## Ajuste de la hora y la fecha **Ajuste de la hora y la fecha**

- ٥ **U** En el menú principal, oprima  $\bullet$  o  $\bullet$  para realzar tPreferencias y luego oprima **cuma**
- **O** Oprima o para realzar <sup>(3</sup>) Hora y luego Oprima  $\bullet$  o  $\bullet$  para realzar  $\oplus$  Home  $\bullet$  Fecha y luego oprima **CENER**. prima **Chang**  $\ddot{\text{o}}$
- <sup>6</sup> Oprima <sup>o</sup> o <sup>o</sup> para cambiar la hora, los minutos y la fecha. Oprima @ o @ para cambiar la hora, los minutos y la fecha. Oprima  $\bullet$  o  $\bullet$  para pasar de un campo a otro.  $\bigcirc$ prima  $\bigcirc$  o  $\bigcirc$  para pasar de un campo a otro. 6
- **4** Al terminar de ajustar la hora y fecha, oprima **cuana** para aceptar os cambios y regresar al menú de preferencias. Puede oprimir <sup>69</sup> los cambios y regresar al menú de preferencias. Puede oprimir 4 Al terminar de ajustar la hora y fecha, oprima **CENEB** para aceptar en cualquier momento para salir sin guardar los cambios. en cualquier momento para salir sin guardar los cambios.

# **Ajuste de la alarma**

- **U** En el menú principal, oprima  $\bullet$  o  $\bullet$  para realzar **A juste de** *la alarma*<br>❶ En el menú principal, oprima ● o ● para realzar **the Preferencias y luego oprima disan** Eneferencias y luego oprima das
- Oprima o o o o para realzar Q Ajustar alarma y alarmay Oprima o o o para realzar - Adjust arluego oprima **CEREB**. uego oprima **(.........**).
- Vindican el estado de la alarma. Para cambiar el estado de la Alindican el estado de la alarma. Para cambiar el estado de la **D** Los símbolos de alarma activada  $\frac{d\mathbf{u}}{dt}$  y alarma desactivada Los símbolos de alarma activada 22 y alarma desactivada alarma, oprima ● o ● cuando el símbolo esté realzado. alarma, oprima  $\bullet$  o  $\bullet$  cuando el símbolo esté realzado. ຝ
- **O** Oprima  $\bullet$  o  $\bullet$  para pasar de un campo a otro  $y \bullet o \bullet$  para O prima  $\bullet$  o  $\bullet$  para pasar de un campo a otro  $y \bullet o \bullet$  para aumentar o reducir el valor en el campo. aumentar o reducir el valor en el campo.
- **B** En cualquier momento puede oprimir **class** para guardar los **9** En cualquier momento puede oprimir **CESEB** para guardar los cambios y regresar al menú de preferencias. cambios y regresar al menú de preferencias.

Free Manuals Download Website [http://myh66.com](http://myh66.com/) [http://usermanuals.us](http://usermanuals.us/) [http://www.somanuals.com](http://www.somanuals.com/) [http://www.4manuals.cc](http://www.4manuals.cc/) [http://www.manual-lib.com](http://www.manual-lib.com/) [http://www.404manual.com](http://www.404manual.com/) [http://www.luxmanual.com](http://www.luxmanual.com/) [http://aubethermostatmanual.com](http://aubethermostatmanual.com/) Golf course search by state [http://golfingnear.com](http://www.golfingnear.com/)

Email search by domain

[http://emailbydomain.com](http://emailbydomain.com/) Auto manuals search

[http://auto.somanuals.com](http://auto.somanuals.com/) TV manuals search

[http://tv.somanuals.com](http://tv.somanuals.com/)